# TRANSITIONING FROM COLLABORATE ULTRA TO ZOOM

April 14, 2021

**IAN LINKLETTER, LEARNING TECHNOLOGY SPECIALIST** ARSHIYA MALIK, ACADEMIC CONTINUITY ROVER

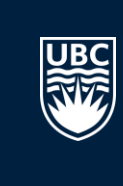

We acknowledge that UBC Vancouver is situated on the traditional, unceded territory of the xwməθkwəy̓əm (Musqueam)

Nation.

To learn more about First Nations and Indigenous territories where you live, please visit native-land.ca.

#### **GETTING ACQUAINTED**

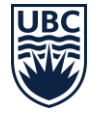

Who are we?

Have we used Collaborate before?

What do you wish to learn today?

#### **TODAY WE'LL TALK ABOUT...**

- **Why is UBC discontinuing Collaborate Ultra? When?**
- **Getting a Zoom Account**
- **How does Zoom compare?**
- **[Comparing](https://wiki.ubc.ca/Documentation:Collaborate_and_Zoom_Comparison) features and functionality**
	- **Privacy considerations**
	- **Canvas integration**
- **Reviewing the [LT Hub Transition Guide](https://lthub.ubc.ca/guides/collaborate-ultra-instructor-guide/transition/)**
- **Downloading Collaborate recordings**
- **Uploading to Kaltura**

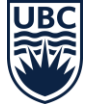

## **COLLABORATE AT UBC (2011-2021)**

A moment of silence...

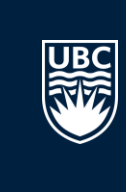

## **THE ROAD AHEAD**

- Collaborate will be discontinued on April 30
- Access to recordings will end on July 31
- You can start downloading recordings anytime
- Starting in 2021S1, Zoom will be the main option
- MSFT Teams is another option, but not integrated

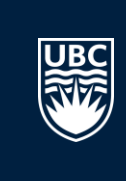

## **NEXT STEPS FOR YOU**

- $\checkmark$  Request your account
- ✓ Set up your Canvas profile
- ✓ Replace Collaborate on your Canvas menu
- ✓ Schedule your sessions

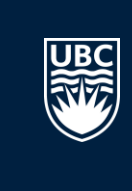

## **REQUESTING A UBC ZOOM ACCOUNT**

**Email** [av.helpdesk@ubc.ca](mailto:av.helpdesk@ubc.ca) **with your:**

- UBC email address
- Faculty / School / Department

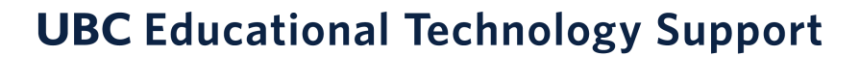

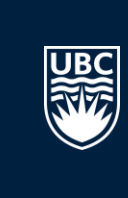

### **COMPARING FEATURES: NOTABLE DIFFERENCES**

- Gallery View
- Max. Attendees
- Chat history
- Whiteboard
- Recordings
- Presentations
- Roles

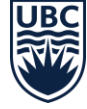

#### **COMPARING ROLES**

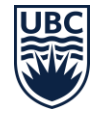

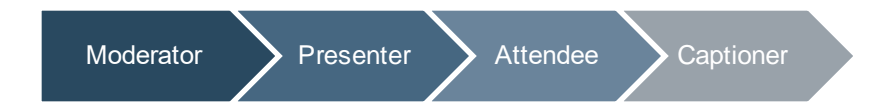

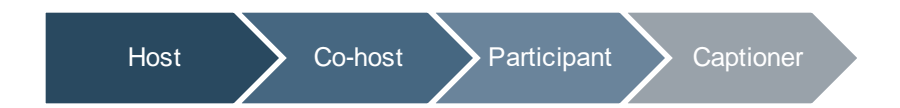

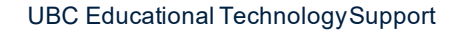

### **COMPARING FEATURES: NOTABLE OVERLAPS**

- ✓ Polling
- $\checkmark$  Breakout Groups
- $\checkmark$  Screen sharing
- ✓ "Reactions"
- $\checkmark$  Store recordings in Canvas
- $\checkmark$  Create & join sessions from Canvas

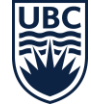

#### **PRIVACY CONSIDERATIONS**

• UBC Zoom accounts are hosted on Canadian servers, however, this is not the case with free Zoom accounts

#### IF a session is being recorded:

- Students can maintain their privacy by using an alias, turning off their microphone and camera
- Ensure session recordings are kept secure and confidential
- Notify students in advance if session recordings are expected to be reused or shared outside the designated course space
- Refrain from sharing personal information during recorded sessions

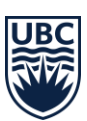

### **CANVAS INTEGRATION DEMO**

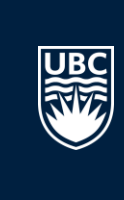

## **RESOURCES**

- [One-on-one consultation form](https://ets.educ.ubc.ca/1-on-1-consultation-form/)
- [Collaborate Ultra Transition Guide](https://lthub.ubc.ca/guides/collaborate-ultra-instructor-guide/transition/)
- [Zoom Instructor Guide](https://lthub.ubc.ca/guides/zoom-instructor-guide/)
- [Zoom Student Guide](https://lthub.ubc.ca/guides/zoom-student-guide/)
- [MS Teams Student Guide](https://lthub.ubc.ca/guides/microsoft-teams-student-guide/)
- [ETS Kaltura Guide](https://ets.educ.ubc.ca/kaltura/)
- [Kaltura media upload \(video\)](https://learning.video.ubc.ca/playlist/dedicated/35544/0_8g7yyhib/0_rty0hlvl)
- **[Zoom Canvas integration troubleshooting](https://ets.educ.ubc.ca/canvas-zoom-integration-troubleshooting/)**

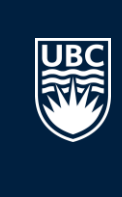

### **RESOURCES**

- [One-on-one consultation form](https://ets.educ.ubc.ca/1-on-1-consultation-form/)
- [Collaborate Ultra Transition Guide](https://lthub.ubc.ca/guides/collaborate-ultra-instructor-guide/transition/)
- [Zoom Instructor Guide](https://lthub.ubc.ca/guides/zoom-instructor-guide/)
- [Zoom Student Guide](https://lthub.ubc.ca/guides/zoom-student-guide/)
- [MS Teams Student Guide](https://lthub.ubc.ca/guides/microsoft-teams-student-guide/)
- [ETS Kaltura Guide](https://ets.educ.ubc.ca/kaltura/)
- [Kaltura media upload \(video\)](https://learning.video.ubc.ca/playlist/dedicated/35544/0_8g7yyhib/0_rty0hlvl)
- [Zoom Canvas integration troubleshooting](https://ets.educ.ubc.ca/canvas-zoom-integration-troubleshooting/)

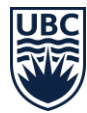

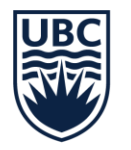

#### THE UNIVERSITY OF BRITISH COLUMBIA

#### **Faculty of Education**